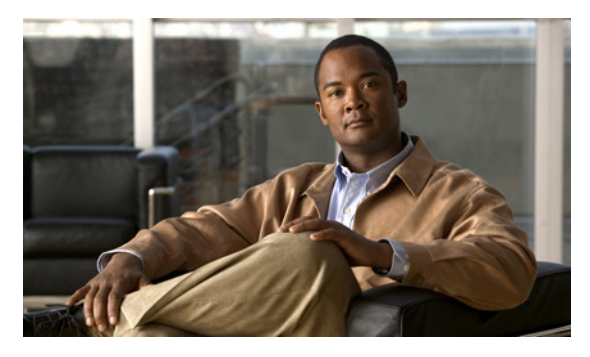

# **A**

audience **i-v**

#### **B**

basic workflow

Cisco SRE-V **1-6** configuring Cisco SRE service module interfaces **3-1** creating virtual machines **7-6** installing Cisco SRE service module in router **2-1** software licensing **5-3** users, roles, permissions **6-2** basic workflow option 1 example **6-23**

# **C**

checking Cisco IOS release **A-5** Cisco applications installing **4-10** Cisco IOS CLI **1-6** Cisco IOS layer 3 routed configuration creating vlans **3-29** Cisco IOS layer 3 routed configuration options devices in different branch subnets **3-12** devices in the same branch subnet **3-18** Cisco IOS software **1-6** Cisco License Manager **1-6, 5-8** Cisco Product License Registration Portal **5-9** Cisco SRE service module interfaces basic workflow **3-1** Cisco IOS layer 3 routed configuration **3-12** configuring **3-2, 3-3** Text Part Number:

# **INDEX**

external interface configuration **3-25** IP address location **i-viii, 3-5** MGF layer 2 switched configuration **3-4** overview **3-2** prerequisites **3-3** Cisco SRE-V basic workflow **1-6** CLI **1-6** feature licenses **1-5** hardware requirements **1-3** managing **1-6** overview **1-1** software options **1-4** software requirements **1-4** terms **1-2** understanding options **1-7** Cisco SRE-V and Standalone VMware, difference **1-3** Cisco SRE-V command environment entering **5-3** entering through router **5-4** entering using SSH **5-3** Cisco SRE-V software downgrading **4-9** downloading **4-4** installing **4-5** uninstalling **4-7** upgrading **4-9** verify installation **4-8** verify uninstallation **4-8** CLI Cisco IOS **1-6** Cisco SRE-V **1-6** RAID **1-6**

command reload **3-39** reset **3-39** shut down **3-39** conventions **i-v** conventions, typographical **i-v**

#### **D**

```
documentation
audience i-v
conventions i-v
obtaining i-vi
related i-vi
```
#### **E**

end user license agreement **5-2** eula **5-2** evaluation license, activating **5-6** external interface configuration creating vlans **3-37** external service module interface **3-2**

# **G**

group privileges, viewing **6-16**

# **I**

installing Cisco SRE service module in router

basic workflow **2-1**

#### interfaces

external service module **3-2**

mgf **3-2**

service-module interface **3-2**

# **L**

license activation, determining **5-5** license installation, determining **5-5** licensing commands **5-10**

# **M**

management tools Cisco IOS CLI **1-6** Cisco License Manager **1-6** Cisco SRE-V CLI **1-6** RAID management CLI **1-6** VMware vSphere Client **1-6** mgf interface **3-2** MGF layer 2 switched configuration creating vlans **3-26** Microsoft Windows software failure, recovering **10-3**

#### **N**

non-RAID **4-3**

# **O**

OIR **2-3** online insertion and removal **2-3** open source software **i-vi** overview software license activation **5-1** users, roles, privileges, permissions **6-1**

# **P**

password examples **6-4** length **6-4** patch, update **4-11**

permanent license installing **5-9** obtaining **5-9** permissions, working with **6-18** prerequisites router **3-3** service module **3-3** privileges viewing **6-16** viewing system pre-defined **6-16**

# **R**

RAID

CLI **9-13** commands **9-13** entering the raid management command environment **9-1** hot-swapping **9-11** management **9-1** management CLI **9-13** migrating from non-RAID to RAID 0 **9-3** migrating from non-RAID to RAID 1 **9-7** options **4-1** RAID 0 **4-3** RAID 1 **4-2** RAID CLI, entering **9-1** RAID management CLI **1-6** RAID options non-RAID **4-3** RAID 0 **4-3** RAID 1 **4-2** reload **3-39** reset **3-39** rma **10-1** rma replacement license transfer process **10-1** roles adding privilege group **6-14**

adding privileges **6-13** creating **6-11** deleting **6-17** esx-admins **6-1** removing privilege group **6-15** removing privileges **6-14** updating information **6-13** viewing existing **6-12** vm-users **6-1** working with **6-11** router and service module compatibility, verifying **2-2**

#### **S**

service module OIR **2-3** service module in router, installing **2-2** service module installation, verifying **2-3** service module interface **3-2** service request submitting **i-vi** shut down **3-39** software license activation **5-1** options **5-7** validation **5-3** software licensing **5-3** software licensing terms **5-2** end user license agreement **5-2** pak **5-2** product authorization key **5-2** software license validation **5-3** udi **5-2** universal device identifier **5-2** system logs managing **8-6** removing **8-8** storing in a file in local datastore **8-6** storing in remote server **8-7**

**Installation and Configuration Guide for Cisco Services Ready Engine Virtualization**

### **T**

traffic flow

Cisco IOS layer 3 routed configuration **3-12** external interface configuration **3-25** MGF layer 2 switched configuration **3-4** transferring licenses **10-2** from failed device to new device **10-2**

#### **U**

universal device identifier **5-2** user groups assigning a role **6-20** creating **6-8** deleting **6-10** removing a role **6-21** updating information **6-9** viewing existing **6-8** working with **6-7** users assigning a role **6-18** creating **6-3** deleting **6-7** removing a role **6-19** updating information **6-6** viewing existing **6-5** working with **6-2** users, roles, permissions basic workflow **6-2**

# **V**

virtual machine

deleting **8-5** exporting to remote location **8-2** importing **8-3** power off **8-16** power on **8-16**

shut down **8-16** viewing information **8-12, 8-13** virtual machines creating basic workflow **7-6** limitations **7-6** networking prerequisites **7-6** vlans Cisco IOS layer 3 routed configuration **3-26** configuring **3-26** external interface configuration **3-26** MGF layer 2 switched configuration **3-26** VMkernel NICS, viewing **8-15** VMware tools, installing **7-7** VMware vSphere Client **1-6** VMware vSphere Hypervisor changing root password **8-10** viewing datastore information **8-9** viewing logs **8-8** viewing management settings **8-14** VMware vSphere Hypervisor default gateway changing **7-2** configuring **7-1** removing **7-2** setting up **7-1** VMware vSphere Hypervisor package downloading **4-11** installing **4-11** upgrading **4-11** vSphere client downloading **7-3** installing **7-3** vSwitches **7-8** viewing **8-14**